УТВЕРЖДАЮ Заведующий кафедрой психолого-педагогического и социального образования

*\_д⁄.*А. Долгова

31.05.2023 г.

# **ФОНД ОЦЕНОЧНЫХ СРЕДСТВ ПРОГРАММЫ ПОДГОТОВКИ СПЕЦИАЛИСТОВ СРЕДНЕГО ЗВЕНА**

# **ОПЦ.06 ИНФОРМАТИКА И ИНФОРМАЦИОННО-КОММУНИКАЦИОННЫЕ ТЕХНОЛОГИИ В ПРОФЕССИОНАЛЬНОЙ ДЕЯТЕЛЬНОСТИ**

44.02.01 Дошкольное образование

Профиль подготовки: гуманитарный

Квалификация выпускника: воспитатель детей дошкольного возраста

Форма обучения – очная

Учебный год*:* 2024-2025 Семестр: 3

Рекомендован: научно-методическим советом Филиала протокол от 30.05.2023 №8

Составитель ФОС: Ромадина О. Г., кандидат педагогических наук; О.Н. Летуновская, старший методист учебно-методического отдела

Борисоглебск 2023

### **ПАСПОРТ ФОНДА ОЦЕНОЧНЫХ СРЕДСТВ ЕН.02 ИНФОРМАТИКА И ИНФОРМАЦИОННО-КОММУНИКАЦИОННЫЕ ТЕХНОЛОГИИ В ПРОФЕССИОНАЛЬНОЙ ДЕЯТЕЛЬНОСТИ**

Фонд оценочных средств разработан на основе Федерального государственного образовательного стандарта среднего профессионального образования (ФГОС СПО) по специальности 44.02.01 Дошкольное образование, утвержденного приказом Министерства просвещения Российской Федерации приказ от 17.08.2022 N 743«Об утверждении федерального государственного образовательного стандарта среднего профессионального образования по специальности 44.02.01 Дошкольное образование», входящей в укрупненную группу специальностей 44.00.00 Образование и педагогические науки, и в соответствии с рабочей программой учебной дисциплины ОПЦ.06 Информатика и информационно-коммуникационные технологии в профессиональной деятельности.

ФОС включает контрольные материалы для проведения текущей и промежуточной аттестации в форме дифференцированного зачѐта.

ФОС разработан на основании положений:

 Положение о порядке организации и осуществления образовательной деятельности, текущей, промежуточной и итоговой аттестации по основным профессиональным образовательным программам среднего профессионального образования в Воронежском государственном университете.

 Положение о формировании фонда оценочных средств для аттестации обучающихся по образовательным программам среднего профессионального образования Воронежского государственного университета.

#### **Цель и задачи учебной дисциплины**

Цель учебной дисциплины: приобретение практических навыков работы с информацией и информационно-коммуникационными технологиями для решения профессиональных задач.

Задачи учебной дисциплины:

 ознакомить студентов с аппаратным и программным обеспечением персонального компьютера, применяемым в профессиональной деятельности;

– ознакомить студентов с теоретическими основами информационнокоммуникационных технологий, правилами техники безопасности и гигиеническими рекомендациями при использовании средств информационнокоммуникационных технологий в профессиональной деятельности;

 сформировать умения создавать, редактировать, оформлять, сохранять, передавать информационные объекты различного типа с помощью современных информационных технологий для обеспечения образовательного процесса;

 сформировать умения работать с освоенными технологиями для повышения качества усвоения базовых дисциплин специальности, выполнения курсовых работ и ВКР, дальнейшего самообразования в компьютерных технологиях;

 освоить эффективные методы поиска профессионально-значимой информации в сети Интернет и получить навыки взаимодействия с ресурсами информационной образовательной среды.

Результатом освоения программы учебной дисциплины является овладение обучающимся профессиональными (ПК) и общими (ОК) компетенциями:

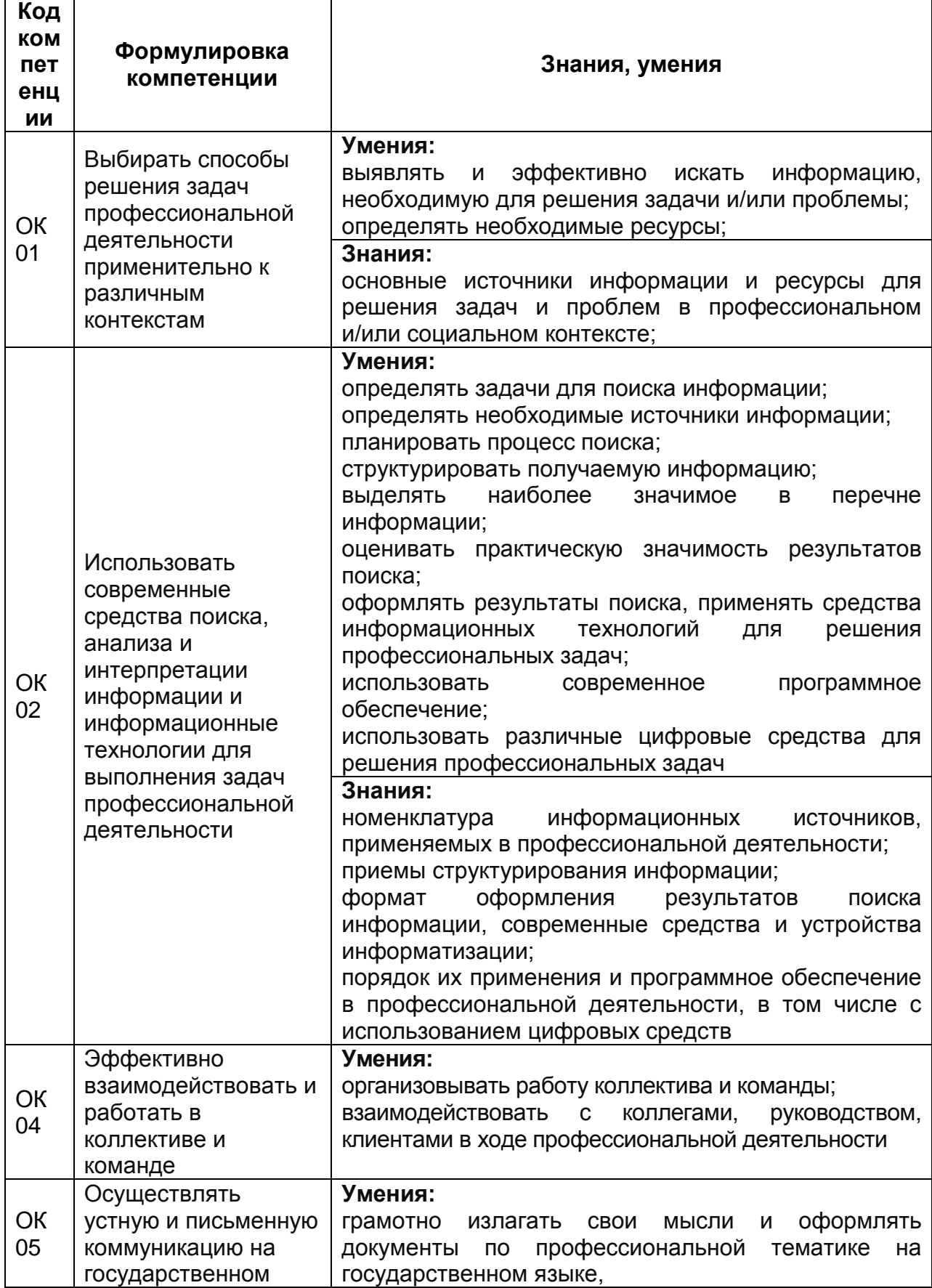

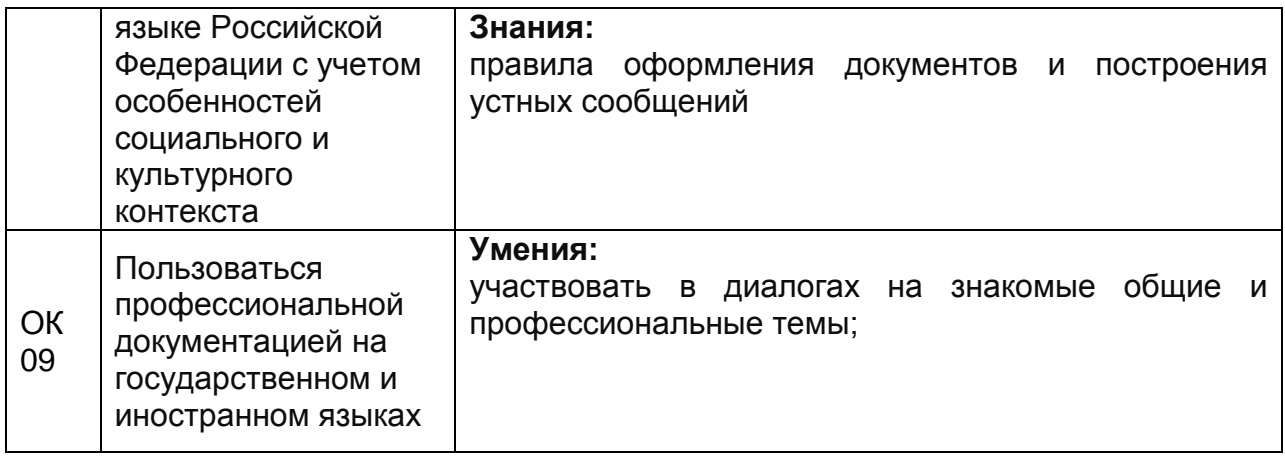

Аттестация осуществляется преподавателем в процессе проведения аудиторных занятий (лекций и лабораторных работ), а также выполнения обучающимися текущих самостоятельных работ.

#### **Время аттестации:**

– подготовка 30мин.; – оформлениеи сдача10мин. Всего40мин.

# **Программа оценивания компетенций:**

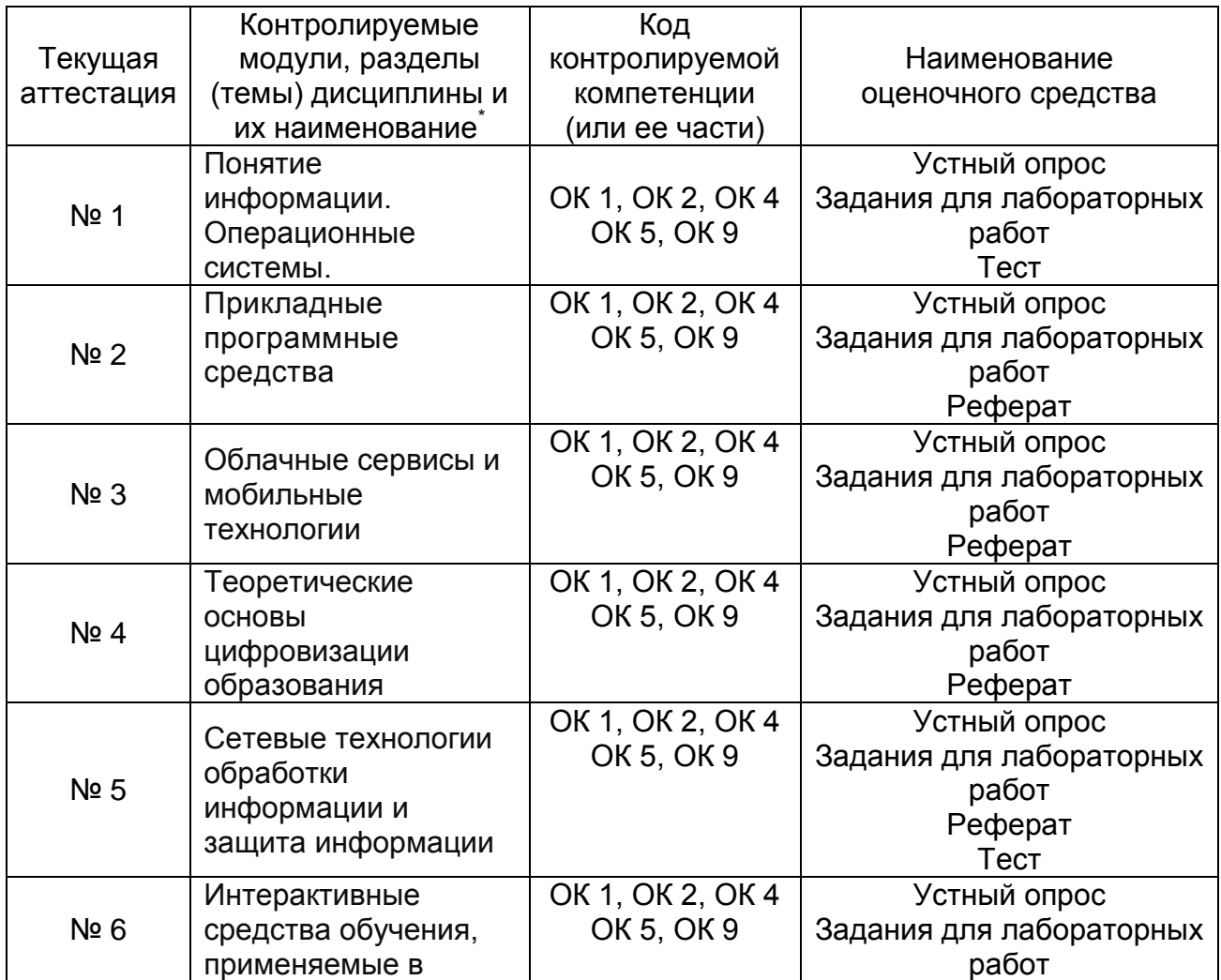

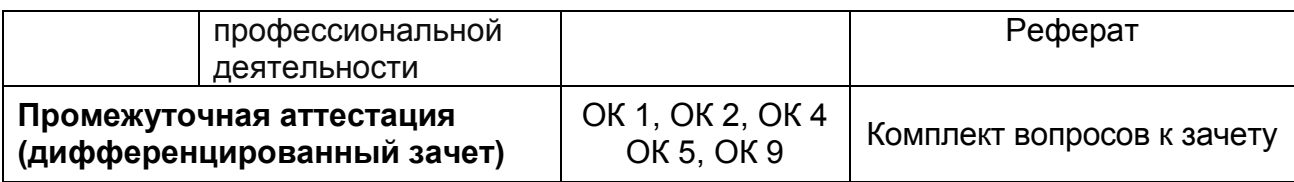

Кафедра психолого-педагогического и социального образования

# **Вопросы для устного опроса**

#### по дисциплине **Информатика и информационно-коммуникационные технологии в профессиональной деятельности**

Тема 1.1. Понятие информации. Операционные системы.

- 1. Приведите различные определения понятия информации.
- 2. Какие классификации информации Вам известны?
- 3. Назовите и дайте краткую характеристику информационных процессов.
- 4. Перечислите состав персонального компьютера.
- 5. Какие виды программного обеспечения Вам известны?
- 6. Назовите примеры операционных систем.
- 7. Каковы основные функции операционных систем?
- 8. Сформулируйте понятие Файловая система.
- 9. Опишите элементы Рабочего стола операционной системы Windows..

#### Тема 1.2. Прикладные программные средства

- 1. Каково назначение текстовых редакторов? Опишите их основные возможности и базовые инструменты.
- 2. Какие существуют форматы текстовых файлов?
- 3. Перечислите виды компьютерной графики.
- 4. Приведите примеры графических редакторов различных видов.
- 5. Какие программы предназначены для работы с электронными таблицами? Опишите их основные возможности.
- 6. Какой тип программ используется для создания презентационных материалов? Приведите примеры.
- 7. Перечислите требования, предъявляемыек электронным презентациям учебного назначения.

#### Тема 1.3. Облачные сервисы и мобильные технологии

- 1. Перечислите виды сервисов и их возможности, предоставляемые облачными платформами.
- 2. Перечислите онлайн-сервисы образовательного назначения.
- 3. Какие сервисы могут быть использованы для организации работы преподавателя.

## Тема 2.1. Теоретические основы цифровизации образования

- 1. Сформулируйте понятие «Цифровая образовательная среда современной образовательной организации».
- 2. Назовите какие компоненты входят в состав цифровой образовательной среды образовательной организации.
- 3. Какие нормативно-правовые документы регламентируют применение ИКТ в образовательном процессе?

4. Перечислите требования правил техники безопасности и гигиенические рекомендации при использовании средств ИКТ в образовательном процессе

Тема 2.2. Сетевые технологии обработки информации и защита информации

- 1. Каковы возможности и преимущества сетевых технологий?
- 2. Какие виды сетей Вам известны?
- 3. Перечислите аппаратные и программные средства организации компьютерных сетей.
- 4. Какие топологии локальных сетей Вам известны?
- 5. Какой протокол передачи данных используется в глобальной сети Интернет?.
- 6. Что указывается в доменной системе имен сайтов?
- 7. Перечислите известные Вам службы Интернет.

Тема 2.3. Интерактивные средства обучения, применяемые в профессиональной деятельности

- 1. Назовите типы интерактивных упражнений.
- 2. Перечислите известное Вам оборудование современной мультимедийной интерактивной аудитории.
- 3. Дайте понятие обучающих программ.
- 4. Перечислите виды обучающих программ.
- 5. Какие требования предъявляются к обучающим программам?

#### **Критерии оценки:**

1. Оценка «отлично» выставляется студенту, если содержание ответа соответствует заданному вопросу, во время ответа студент хорошо ориентируется в теоретическом материале, правильно и уверенно отвечает на дополнительные вопросы.

2. Оценка «хорошо» выставляется студенту, если содержание ответа соответствует заданному вопросу, во время ответа студент хорошо ориентируется в теоретическом материале, правильно и уверенно отвечает на дополнительные вопросы, но допускает незначительные ошибки, не исказившие содержание ответа;

3. Оценка «удовлетворительно» если содержание ответа соответствует заданному вопросу, во время ответа студент ориентируется в теоретическом материале, отвечает на дополнительные вопросы, но допускает ошибки.

4. Оценка «неудовлетворительно» если содержание ответа не соответствует теме, во время выступления студент плохо ориентируется в теоретическом материале, испытывает затруднения при ответе на дополнительные вопросы.

Кафедра психолого-педагогического и социального образования

# **Задания для лабораторных работ**

#### по дисциплине **Информатика и информационно-коммуникационные технологии в профессиональной деятельности**

# **Задание для Лабораторной работы №1**

- 1. Загрузите операционную систему Windows.
- 2. Через меню Пуск откройте окна программ: Проводник, Paint, Калькулятор (после каждого открытия не сворачивайте и не закрывайте окна).
- 3. Расположите открытые окна в виде Каскада.
- 4. Расположите окна в виде Сверху вниз.
- 5. Расположите окна в виде Слева направо.
- 6. Сверните все окна (сразу одной командой).
- 7. Поочередно закройте все свернутые программы, используя контекстное меню (не разворачивая окна).
- 8. Используя клавиатуру, вызовите главное меню Windows.
- 9. Откройте справку по Windows, через поиск или указатель найдите и изучите справку по созданию папок и ярлыков.
- 10.Закройте окно справки.
- 11.Создайте папку Практика на рабочем столе.
- 12.Откройте папку Практика.
- 13.Создайте в папке ярлык программы Paint
- 14.Создайте ярлык программы Проводник
- 15.Измените значок в свойствах ярлыка программы Проводник, подобрав подходящий из стандартных.
- 16.Восстановите нормальный размер окна папки Практика и измените размеры его до максимума (растянув весь рабочий стол) и до минимума (чтобы были видны только созданные ярлыки).
- 17.Переместите окно папки Практика сначала вверхний левый, затем в правый нижний угол рабочего стола.
- 18.Откройте в меню Пуск группу стандартных программ и отправьте на рабочий стол ярлык программы Калькулятор (используя контекстное меню).
- 19.Перетягиванием перенесите (переместите) ярлык программы Калькулятор с рабочего стола в папку Практика.
- 20.В свойствах ярлыка Калькулятор установите для его быстрого вызова комбинацию клавиш, нажав ее (например: Ctrl+Alt+C).
- 21.Откройте программу Калькулятор установленной комбинацией клавиш. Закройте Калькулятор.
- 22.Загрузите графический редактор Paint через созданный ярлык.
- 23.Загрузите текстовый редактор WordPad через меню Пуск.
- 24.Переключитесь в окно Paint.
- 25.Вызовите диспетчер задач и снимите (завершите) задачу WordPad без сохранения данных.
- 26.Закройте окно Paint, используя системное меню окна.
- 27.Сделайте копию ярлыков программы Проводник и Paint в папке Практика.
- 28.Удалите копию ярлыков программы Проводник и Paint из папки Практика перетаскиванием в Корзину рабочего стола.
- 29.Откройте свойства рабочего стола (Персонализация).
- 30.Измените фон рабочего стола.
- 31.Измените оформление, выбрав любой цвет окна.
- 32.Откройте свойства панели задач и изучите параметры (используя контекстную подсказку).
- 33.Выключите отображение часов в панели и включите автоматически убирать панель с экрана.
- 34.Откройте свойства панели задач, верните старые параметры.

## **Задание для Лабораторной работы №2**

Подготовить текстовый документ на тему «Гигиена и охрана труда при использовании средств ИКТ». Оформить основной текст документ по следующим требованиям:

- объем работы 10-12 страниц;
- размер страницы: А4 (210×297 мм);
- поля: верхнее, нижнее 20 мм, левое, правое 30 мм;
- ориентация страниц: книжная;
- шрифт (гарнитура): TimesNewRoman;
- размер шрифта (кегль) основного текста: 14;
- отступ первой строки основного теста: 1,25 см;
- межстрочный интервал: полуторный;
- интервал перед и после абзаца для основного текста: 0 пт;
- выравнивание основного теста: по ширине.

Заголовки оформляются прописными (заглавными) буквами. Шрифт полужирный, размер шрифта 14, выравнивание по центру, интервал перед абзацем 12 пт, интервал после абзаца 6 пт, без отступа первой строки.

Документ должен включать помимо текста рисунок, таблицу, диаграмму, смартобъект.

Документ должен содержать настраиваемое оглавление. Для оформления заголовков и основного текста применяются стили, созданные обучающимися.

## **Задание для Лабораторной работы №3**

1. В табличном процессоре MSЕXCELсоздайте таблицу, представленную на рисунке, произведите необходимые расчеты.Постройте диаграмму изменения данных.Скопируйте таблицу на второй лист Вашей книги и отсортируйте в порядке убывания среднего балла по дисциплине.

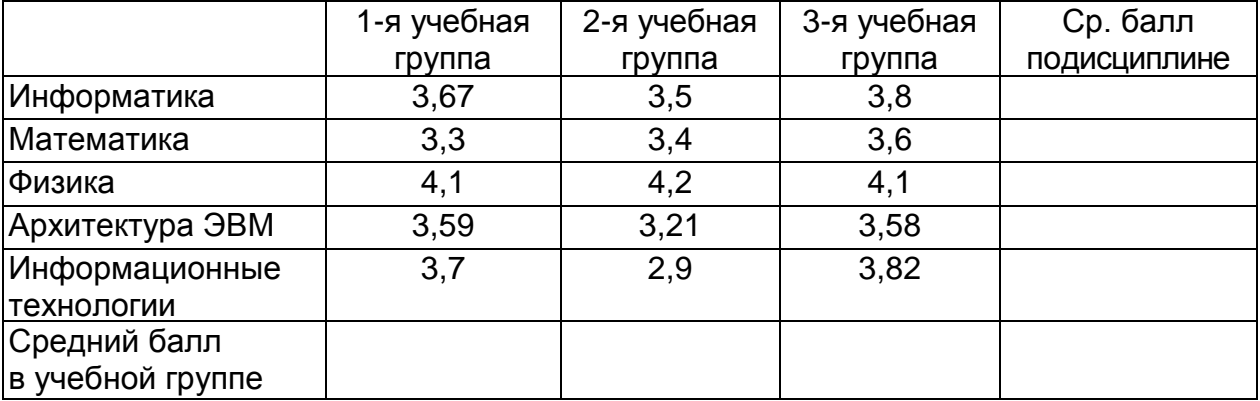

- 2. Заполните табель учета посещаемости детей (файл предоставит преподаватель). Введите формулы для вычисления количества отсутствующих детей по дням, количества пропущенных дней каждым ребенком всего в том числе засчитываемых, вычисления количества дней, подлежащих оплате.
- 3. Создать средствами графического редактора эмблему программы дополнительного образования.

# **Задание для Лабораторной работы № 4**

Разработайте проекты интерактивных презентаций для проведения мероприятий в дошкольной образовательной организации.

Общие требования к оформлению интерактивной презентации:

– первый слайд – это титульный лист, который содержит название презентации, фамилию, имя авторов;

– второй слайд – оглавление или содержание (меню) презентации, созданное с помощью гиперссылок.

Чтобы при демонстрации презентации случайно не произошла непредусмотренная смена слайда, необходимо отменить смену слайда по щелчку и предусмотреть на каждом слайде переходы на слайды: предыдущий и следующий слайды; слайд-оглавление; последний слайд; возврат на слайд, откуда был вызван подчиненный слайд и т.д.

## Шаблон проекта презентации для проведения мероприятия в дошкольной образовательной организации

Название мероприятия: … Цели проведения мероприятия: … Оборудование: …

Программныесредства: …

Слайды презентации

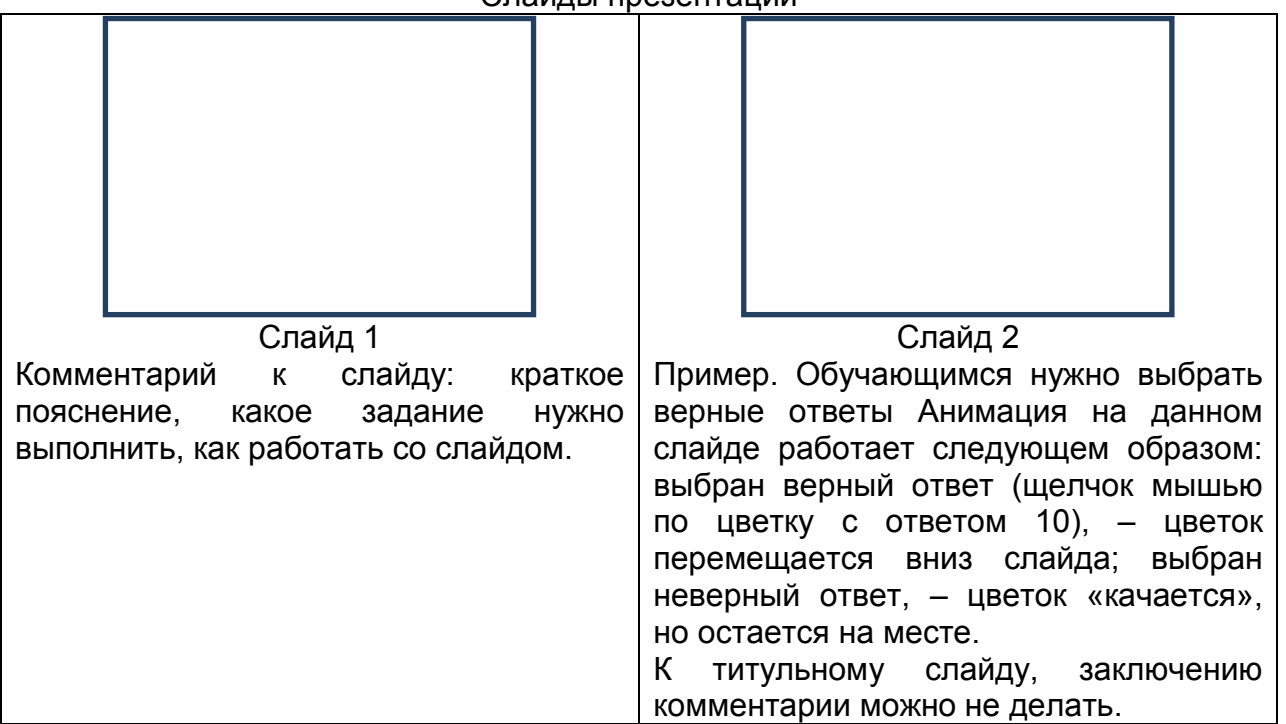

1. Источник 1.

Создайте интерактивные презентации в соответствии с разработанными проектами.

# **Задание для Лабораторной работы №5**

1. Изучить возможности современных облачных сервисов для хранения и передачи файлов Google Диск, Яндекс Диск, Облако Mail.

В браузере открыть на различных вкладках сервисы Google, Яндекс и Mailи зарегистрировать аккаунты (или авторизоваться, если они есть). Перейти в соответствующие облачные хранилища.

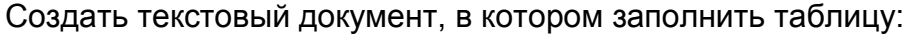

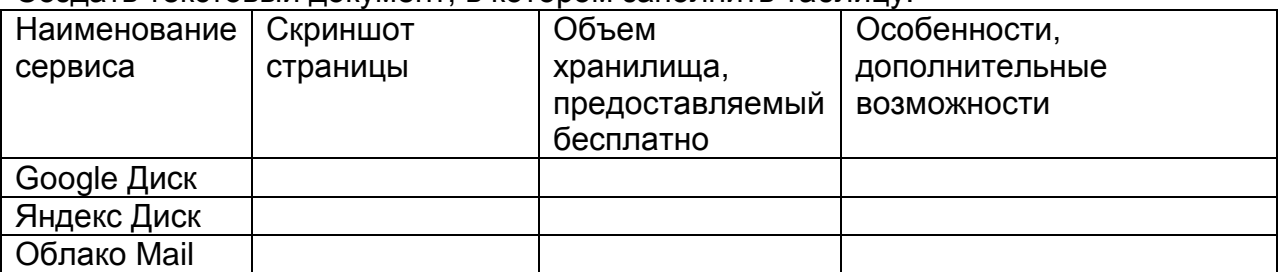

Сделать вывод о том, какой сервис для Вас наиболее понятен и привлекателен.

2. В хранилище Яндекс Диск создать несколько произвольных папок и разместить несколько документов (любых текстовых, картинок, презентации и т.п.) в корневом каталоге и внутри одной из папок. Настроить общий доступ для одногруппников (2-3 человека) к этой папке.

В качестве отчета по заданию в файл предыдущего задания вставить скриншот своего диска, на котором видно Вашу общедоступную папку и скриншот содержимого доступной папки вашиходногруппников.

## **Задание для Лабораторной работы №6**

- 1. Смонтировать с помощью онлайн-видеоредактора небольшой видеофильм (1-2 минуты) на любую тему, например, о временах года.
- 2. Зарегистрируйтесь на видеохостинге. Создайте свой канал и загрузите туда свой видеофильм. Настройте общий доступ и добавьте ключевые слова и хештеги.

## **Задание для Лабораторной работы № 7**

С помощью Google-формы разработайте анкету для родителей. Тематика анкетирования определяется самостоятельно.

Обработать данные, полученные в результате анкетирования родителей, средствами электронных таблиц. Построить соответствующие диаграммы.

В текстовом редакторе подготовить ответ о результатах анкетирования родителей.

## **Задание для Лабораторной работы № 8**

С помощью материалов сети Интернет, средствами текстового редактора подготовить проект «Безопасная образовательная среда» или информационный стенда по технике безопасности.

## **Задание для Лабораторной работы № 9**

1. Изучить виды электронных ресурсов. Провести анализ интернет-ресурсов для дошкольного образования, представленные в сети Интернет. Оценить интернет-ресурсы по следующим критериям.

Технико-технологические критерии

- требования к установке-удалению учебного средства;
- требования к функционированию учебного средства.

Эргономические критерии

- требования к организации диалога;
- требования к визуальной среде;
- требования к формату текста и параметрам знаков;
- требования к мультимедиа.

Педагогические критерии

- педагогическая целесообразность;
- возможность вариативности образования;
- учет психолого-педагогических требований;
- методическая поддержка.
- 2. С помощью одно из онлайн-сервисов (LearningApps.org, Learnis, Core) подготовьте электронный образовательный ресурс. Создайте паспорт разработанного ресурса.
- 3. Найдите в сети Интернет федеральные государственные образовательные стандарты, федеральный перечень учебников, примерные программы, ЭОР (электронные образовательные ресурсы) и ЦОР (цифровые образовательные ресурсы) по вашей специальности. Составьте в текстовом документе каталог найденных ресурсов, укажите электронный адрес ресурса и краткое его описание.

# **Задание для Лабораторной работы №10**

1. Подобрать материал (текстовый и графический) для создания презентации, предназначенной для работы с интерактивной доской.

2. Создать интерактивную презентацию. Презентация должна содержать не менее 10 страниц. На страницах необходимо максимально использовать возможности интерактивной доски.

# **Задание для Лабораторной работы №11**

- 1. Перечислите приемы работы с документ-камерой и продемонстрируйте их.
- 2. Создайте тест или опрос для использования оборудования для интерактивного голосования. Предложимте одногруппникам его выполнить и проведите анализ правильности выполнения задания и мониторинг активности.

## **Задание для Лабораторной работы №12**

В выбранном конструкторе сайтов создайте сайт для размещения разработанного студентом комплекса учебно-методических материалов. Примерная структура сайта:

- 1.Главная страница
- 2.Методические материалы
- Лекция
- Презентация
- Интерактивный ресурс
- Тест
- 3.Организационные материалы
- Журнал успеваемости
- Анкета
	- 4.Источники информации

## 5.Об авторе

Наполните страницы содержимым (произвольными материалами). Обязательно наличие изображений, гиперссылок на документы, на ресурсы сети Интернет. Адрес Вашего сайта представить преподавателю.

#### **Критерии оценки:**

Оценка «отлично» выставляется студенту, если выполненная лабораторная работа соответствует сформулированному заданию, во время защиты работы студент хорошо ориентируется в теоретическом материале, практических заданиях, правильно и уверенно отвечает на дополнительные вопросы.

Оценка «хорошо» выставляется студенту, если выполненная лабораторная работа соответствует сформулированному заданию, во время защиты работы студент хорошо ориентируется в теоретическом материале, практических заданиях, правильно и уверенно отвечает на дополнительные вопросы, но допускает незначительные ошибки, не исказившие содержание ответа;

Оценка «удовлетворительно» если выполненная лабораторная работа соответствует сформулированному заданию, во время защиты работы студент хорошо ориентируется в теоретическом материале, практических заданиях, отвечает на дополнительные вопросы, но допускает ошибки.

Оценка «неудовлетворительно» если выполненная лабораторная работа не соответствует сформулированному заданию, во время защиты работы студент плохо ориентируется в теоретическом материале, практических заданиях, испытывает затруднения при ответе на дополнительные вопросы.

Кафедра психолого-педагогического и социального образования

## **Тематика рефератов (примерная)**

#### по дисциплине **Информатика и информационно-коммуникационные технологии в профессиональной деятельности**

Тема 1.2. Прикладные программные средства

1. Возможности применения медиатехнологий в образовании. Применение мультимедийных презентаций в дошкольном образовании.

Тема 1.3. Облачные сервисы и мобильные технологии

- 1. Облачные технологии и их возможности для профессиональной деятельности педагога дошкольной образовательной организации.
- 2. Предпосылки формирования системы электронных ресурсов дошкольного образования. Онлайн-сервисы для создания электронных ресурсов.
- 3. Особенности сотрудничества педагогов и родителей в дошкольной организации на основе информационных технологий.

Тема 2.1. Теоретические основы цифровизации образования

- 1. Влияние информатизации на сферу образования.
- 2. Цели и задачи использования ИКТ в области дошкольного образования.
- 3. Информационная образовательная среда дошкольной организации.
- 4. ИКТ-компетентность педагога дошкольного образования.
- 5. Национальный проект «Цифровая экономика»: цель, задачи, реализация.

Тема 2.2. Сетевые технологии обработки информации и защита информации

- 1. Организация дистанционного образования в дошкольной организации и требования к его реализации.
- 2. Безопасность личных данных в сети Интернет.
- 3. Безопасность детей в Интернете.

Тема 2.3. Интерактивные средства обучения, применяемые в профессиональной деятельности

- 1. Технология разработки, методическое сопровождение и основные принципы выбора компьютерных программ для детей дошкольного возраста.
- 2. Обучающие системы. Средства создания электронных книг для дошкольников.
- 3. Технологии VR и AR в дошкольном образовании.
- 4. Робототехника и дети дошкольного возраста.
- 5. Использование возможностей сайта дошкольной образовательной организации для активизации участия родителей в воспитательнообразовательном процессе.

#### **Критерии оценки:**

1. Оценка «отлично» выставляется студенту, если содержание реферата соответствует теме, во время ответа студент хорошо ориентируется в теоретическом материале, правильно и уверенно отвечает на дополнительные вопросы.

2. Оценка «хорошо» выставляется студенту, если содержание реферата соответствует теме, во время ответа студент хорошо ориентируется в теоретическом материале, правильно и уверенно отвечает на дополнительные вопросы, но допускает незначительные ошибки, не исказившие содержание ответа;

3. Оценка «удовлетворительно» если содержание реферата соответствует теме, во время ответа студент ориентируется в теоретическом материале, отвечает на дополнительные вопросы, но допускает ошибки.

4. Оценка «неудовлетворительно» если содержание реферата не соответствует теме, во время выступления студент плохо ориентируется в теоретическом материале, испытывает затруднения при ответе на дополнительные вопросы.

Кафедра психолого-педагогического и социального образования

#### **Тестовые задания**

#### по дисциплине **Информатика и информационно-коммуникационные технологии в профессиональной деятельности**

#### **Тест по теме «Понятие информации. Операционные системы» (примеры заданий)**

1. Какие подходы в информатике были выделены к определению понятия «информация»?

- а) традиционный;
- б) информационный;
- в) вероятностный;
- г) случайный.

2. В быту под информацией понимаются и поставляющем мире и протекающих в нем процессах, воспринимаемые человеком или специальными устройствами.

3. Определите по каким двум основаниям классифицируют информацию.

- а) классификация по способу восприятия и форме получения информации;
- б) классификация по форме представления и способу хранения информации;
- в) классификация информации по способу восприятия и форме представления информации;
- г) классификация по форме представления и способу обработки информации.

4. Установите соответствие между наименованием вида информации и наименованием органа чувств человека:

- 1) визуальная информация;
- 2) аудиальная информация;
- 3) обонятельная информация;
- 4) вкусовая информация;
- а) язык; б) глаза;
- в) кожа;

д) нос.

- г) уши;
- 5) тактильная информация.
- 5. На какие виды делится информация по форме представления.
- а) текстовая;
- б) визуальная;
- в) актуальная;
- г) комбинированная;
- д) аудиальная;
- 
- е) вкусовая; ж) доступная;
- з) числовая;
- и) обонятельная;
- к) звуковая;
- л) неполная;
- м) графическая;
- н) тактильная;
- о) телевизионная.

6. Информационные процессы – это действия (последовательность операций), совершаемые над

- 7. К какому виду информации по способу восприятия относится информация, полученная в ходе прослушивания радиопередачи.
- а) текстовая;
- б) визуальная;
- в) актуальная;
- г) комбинированная;
- д) аудиальная;
- е) вкусовая;
- ж) доступная;
- з) числовая;
- и) обонятельная;
- к) звуковая;
- л) неполная;
- м) графическая;
- н) тактильная;
- о) телевизионная.

8. Определите на какие виды делится информация по способу восприятия.

- а) текстовая;
- б) визуальная;
- в) актуальная;
- г) комбинированная;
- д) аудиальная;
- е) вкусовая;
- ж) доступная;
- з) числовая;
- и) обонятельная;
- к) звуковая;
- л) неполная;
- м) графическая;
- н) тактильная;
- о) телевизионная.

9. Определите к какому виду информации по форме представления относится информация, полученная в ходе просмотра телепередачи.

- а) текстовая;
- б) визуальная;
- в) актуальная;
- г) смешенная;
- д) аудиальная;
- е) вкусовая;
- ж) доступная;
- з) числовая;
- и) обонятельная;
- к) звуковая;
- л) неполная;
- м) графическая;
- н) тактильная;
- о) телевизионная.

10. В информатике выделяются такие основные информационные процессы, как передача, обработка, \_\_\_\_\_\_\_\_\_\_\_ и получение информации.

- 11. Укажите основные свойства информации.
- а) актуальность информации;
- б) безграничность информации;
- в) достоверность информации;
- г) доступность информации;
- д) полнота информации;
- е) сохранность информации;
- ж) точность информации;
- з) защищенность информации; з) ́ защищенность информ<br>и) ценность информации;
	-
	- к) полезность информации;
	- л) надежность информации;
		- м) понятность информации.

12. Установите соответствие между наименованием некоторых свойств информации и их характеристикой:

- 1) доступность информации;
- 2) актуальность информации;
- 3) полнота информации;
- 4) точность информации.
- а) характеризуется возможностью получения доступа к источнику информации;

- 
- 

- б) определяется важностью задач, которые может решить информационный субъект (человек) с помощью информации;
- в) определяется способностью информации отвечать задачам, решаемым в текущий момент времени;
- г) определяется тем, насколько полно отражены в информации свойства информационного объекта необходимые для решения поставленной перед субъектом задачи;
- д) определяется степенью отражения в информации свойств информационного объекта;
- е) определяется степенью ее близости к реальному состоянию объекта, процесса, явления и т.п.

13. Укажите какое из высказываний является определением процесса хранения информации.

- а) процесс происходящий в результате общения, просмотра телепередачи, чтения и т.п.;
- б) процесс помещения информации в определенное хранилище с целью извлечения ее оттуда через некоторое время для дальнейшего использования;
- в) результат преобразования (сортировка, группировка, обогащение, сравнение и т.п.) в формы, удобные для восприятия и работы.

14. При разъяснении учебного материала преподавателем источником информации для ученика является

15. Установите соответствие между наименованием составляющих компонентов процесса передачи информации и их описанием.

- 1) источник информации;
- 2) канал передачи информации;
- а) субъект, который получает информацию от другого субъекта;
- б) субъект, который предоставляет (сообщает) имеющуюся у него информацию другим субъектам;
- в) используемые носители информации, а также необходимое техническое оборудование.
- 3) приемник информации.

### *Ключ к тесту*

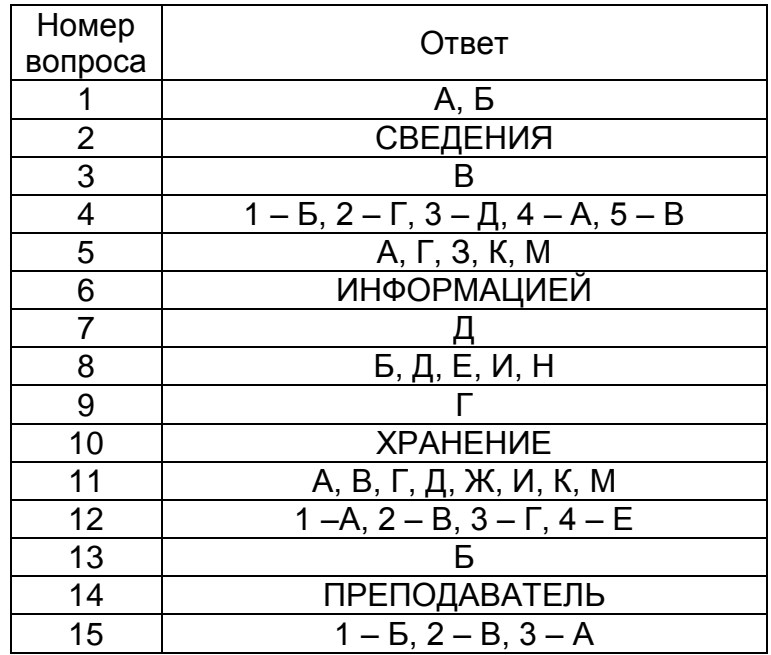

### **Критерии оценки:**

80-100 %– «отлично» 60-79 %– «хорошо» 40-59 %– «удовлетворительно» 0-39 %– «неудовлетворительно»

# **Тест по теме «Сетевые технологии обработки информации и защита информации» (примеры заданий)**

1. Установи соответствие:

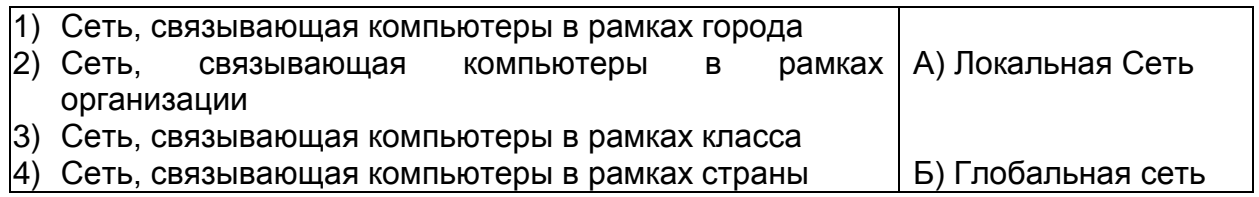

2. Глобальная телекоммуникационная сеть, используемая в системе образования

…

- 3. Набор из многих взаимосвязанных web-страниц это
	- 1)web-каталог
	- 2) web-сайт
	- 3) web-браузер
	- 4) электронный образовательный ресурс
- 4. Домашняя страница web-сайта это …
	- 1) страница на домашнем компьютере
	- 2) личная страница в Интернете, созданная пользователем, доступ к которой защищен паролем
	- 3) страница, которая открывается первой при входе на сайт
- 5. Web-сервер это …
- 1) компьютер со специальным программным обеспечением, на котором хранятся web-страницы
- 2) специальная программа-поисковик, позволяющая пользователю искать необходимую информацию в Интернете
- 3) программное обеспечение, необходимое для пользования социальными сетями и электронной почтой
- 4) специальная программа, позволяющая получать и просматривать информацию с web-страницы.
- 6. Web-браузер это …
	- 1) компьютер со специальным программным обеспечением, на котором хранятся web-страницы
	- 2) специальная программа-поисковик, позволяющая пользователю искать необходимую информацию в Интернете
	- 3) программное обеспечение, необходимое для пользования социальными сетями и электронной почтой
	- 4) специальная программа, позволяющая получать и просматривать информацию с web-страницы.

7. Правила, по которым происходит взаимодействие пользователя с сервером в сети называются…

8. Документ в сети Интернет имеет адрес: [https://ru.wikipedia.org/wiki/1998.](https://ru.wikipedia.org/wiki/1998) Запишите название сервера, на котором хранится этот документ

# **Ключ к тесту:**

- 1. 1Б, 2А, 3А, 4Б
- 2. Интернет
- 3. 2
- 4. 4
- 5. 1
- 6. 4
- 7. Протокол
- 8. ru.wikipedia.org

# **Критерии оценки:**

80-100 %– «отлично» 60-79 %– «хорошо» 40-59 %– «удовлетворительно» 0-39 %– «неудовлетворительно»

Кафедра психолого-педагогического и социального образования

#### **Вопросы к зачѐту**

#### по дисциплине **Информатика и информационно-коммуникационные технологии в профессиональной деятельности**

- 1. Понятия информации, ее виды.
- 2. Способы представления информации.
- 3. Информационные процессы.
- 4. Общий состав персонального компьютера.
- 5. Классификация программного обеспечения.
- 6. Операционные системы. Основные функции операционных систем.
- 7. Файловая система. Рабочий стол.
- 8. Текстовые редакторы: основные возможности и базовые инструменты. Форматы текстовых файлов.
- 9. Виды компьютерной графики. Графические редакторы.
- 10.Форматирование многостраничного документа. Гиперссылка в текстовом редакторе. Стили форматирования.
- 11.Создание автособираемого оглавления.
- 12.Абсолютная и относительная адресация в электронных таблицах.
- 13.Арифметические операции в электронных таблицах.
- 14.Требования к подготовке электронных презентаций учебного назначения
- 15.Сервисы, предоставляемые облачными платформами. Сравнительная характеристика облачных хранилищ.
- 16.Онлайн-сервисы образовательного назначения.
- 17.Специализированные образовательные онлайн-ресурсы.
- 18.Цифровая образовательная среда современной образовательной организации.
- 19.Нормативно-правовые документы, регламентирующие применение ИКТ в образовательном процессе.
- 20.Правила техники безопасности и гигиенические рекомендации при использовании средств ИКТ в образовательном процессе
- 21.Информационная безопасность ребенка.
- 22.Виды коммуникаций.
- 23.Возможности и преимущества сетевых технологий.
- 24.Виды сетей. Аппаратные и программные средства организации компьютерных сетей. Локальные сети. Топологии локальных сетей.
- 25.Глобальная сеть Интернет. Протокол передачи данных ТСР/IР. Адресация в Интернет. Доменная система имен.
- 26.Службы Интернет. Защита информации в Интернете.
- 27.Использование мультимедийной дидактики в образовательном процессе.
- 28.Типы интерактивных упражнений.
- 29.Технологические приемы мультимедийной дидактики.
- 30.Оборудование современной мультимедийной интерактивной аудитории.
- 31.Виды интерактивных систем голосования.
- 32.Понятие обучающих программ.
- 33.Требование к обучающим программам. Отбор обучающих программ в соответствии с возрастом и уровнем психического развития обучающихся.
- 34.Возможности интерактивной доски для обеспечения образовательного процесса.
- 35.Основы сайтостроения. Современные технологии создания сайтов Службы Интернета.
- 36.Электронная почта.

#### **Критерии оценки:**

Оценка «отлично» выставляется студенту, если содержание ответа соответствует заданному вопросу, во время ответа студент хорошо ориентируется в теоретическом материале, правильно и уверенно отвечает на дополнительные вопросы.

Оценка «хорошо» выставляется студенту, если содержание ответа соответствует заданному вопросу, во время ответа студент хорошо ориентируется в теоретическом материале, правильно и уверенно отвечает на дополнительные вопросы, но допускает незначительные ошибки, не исказившие содержание ответа;

Оценка «удовлетворительно» если содержание ответа соответствует заданному вопросу, во время ответа студент ориентируется в теоретическом материале, отвечает на дополнительные вопросы, но допускает ошибки.

Оценка «неудовлетворительно» если содержание ответа не соответствует теме, студент плохо ориентируется в теоретическом материале, испытывает затруднения при ответе на дополнительные вопросы.